Товары А

## **Связанные счета**

К основному типу счета можно назначить список связанных счетов. Связанные счета будут работать при оплате услуг (например, при проходе в платную зону). Связанные счета при оплате услуг воспринимаются системой как один счет, что обеспечивает возможность смешанной оплаты за услугу. Таким образом:

• Не нужно настраивать отдельные тарифы и модификаторы для связанных счетов (будут применены тарифы и модификаторы основного счета).

Товары - это билеты, счета, карты и сувенирная продукция, продаваемые и реализуемые в данном парке.

Не забывайте привязать товары к кассам, которые могут их продавать, и услугам, где купленный билет/депозит можно исполі

При оплате услуги можно комбинировать депозитный и бонусный счета (если на депозитном недостаточно средств, то система автоматически спишет недостающую сумму с бонусного счета).

Для прикрепления связанного счета к основному выбираете в админ. панели во вкладке «Товары» основной счет из списка товаров, например, Депозит. Нажмите на кнопку «Связанные счета».

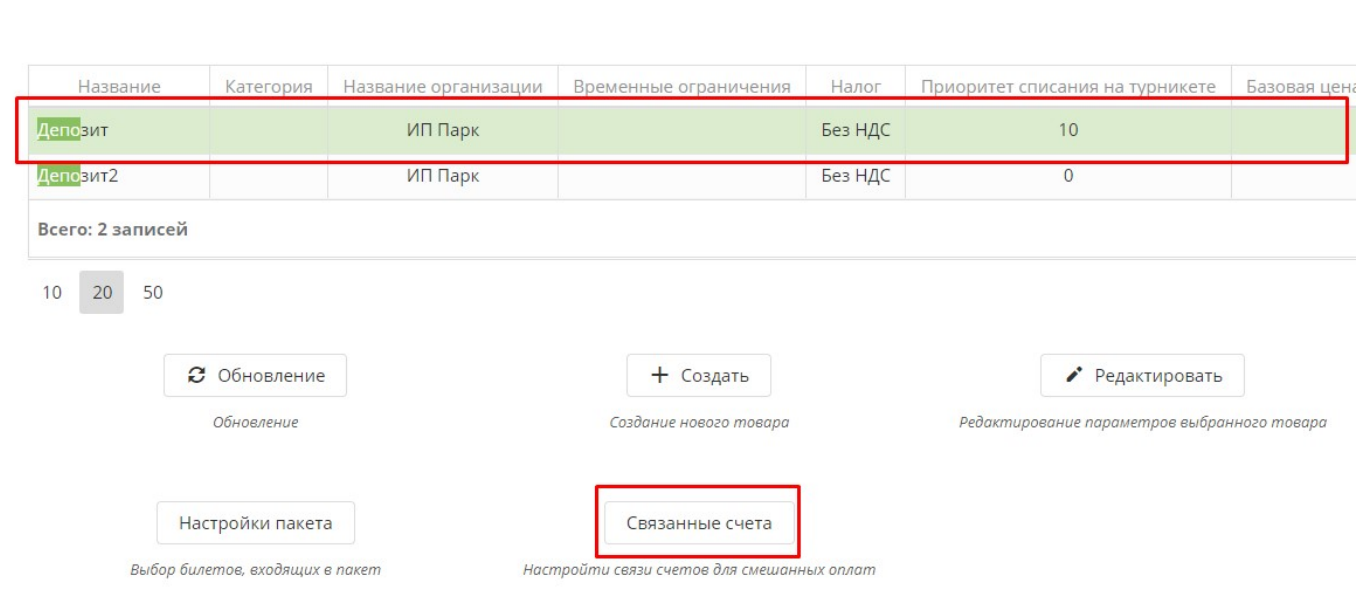

Прикрепите счет (или несколько счетов), поставив галочки в чекбоксах напротив.

## Связанные счета

- Здесь вы можете назначить к основному типу счета список связанных счетов. Связанные счета при оплате услуг воспринимаются системой как обеспечивает в т.ч. возможность смешанной оплаты за услугу.
	- Таким образом:
		- Нет необходимости настраивать отдельные тарифы и модификаторы для связанных счетов (будут применены тарифы и модификаторы осно • При оплате услуги можно комбинировать депозитный и бонусный счета (если на депозитном счете недостаточно средств, система автоматі недостающую сумму с бонусного счета).

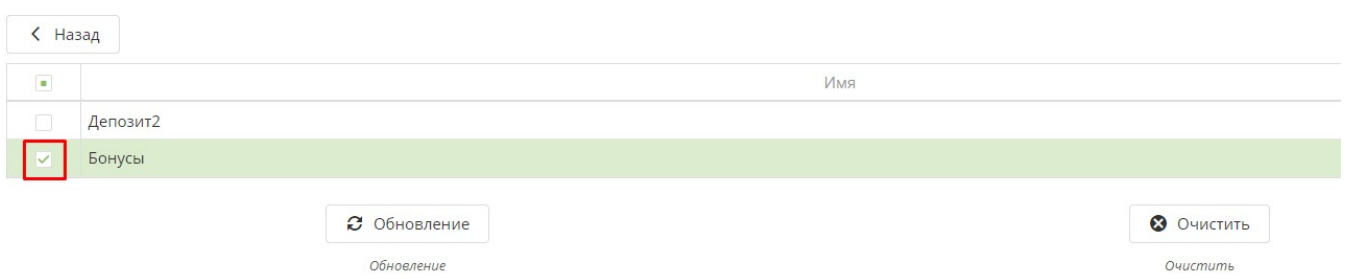

- Перейдите в раздел «Услуги»
- Выберите платную зону или единоразовую услугу, оплата для прохода на которые будет списываться с Депозитного счета и связанных с ним счетов,
- Нажмите на кнопку «Тарифы для услуги»
- Нажмите на кнопку «Создать»
- Выберите «Тип оплаты» Депозит
- Установите необходимую сумму для списания в поле «Величина»
- Нажмите кнопку «Сохранить»

## Услуги А

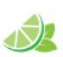

Данный раздел содержит список услуг, которые инсталляция оказывает покупателям. Карты и билеты, покупаемые п для получения данных услуг.

Для каждой услуги создается набор билетов/депозитов и правил их списания, в соответствии с которыми посетители м Важно! Каждая услуга должна быть привязана с точке обслуживания, осуществляющей проверку прав на получение ус

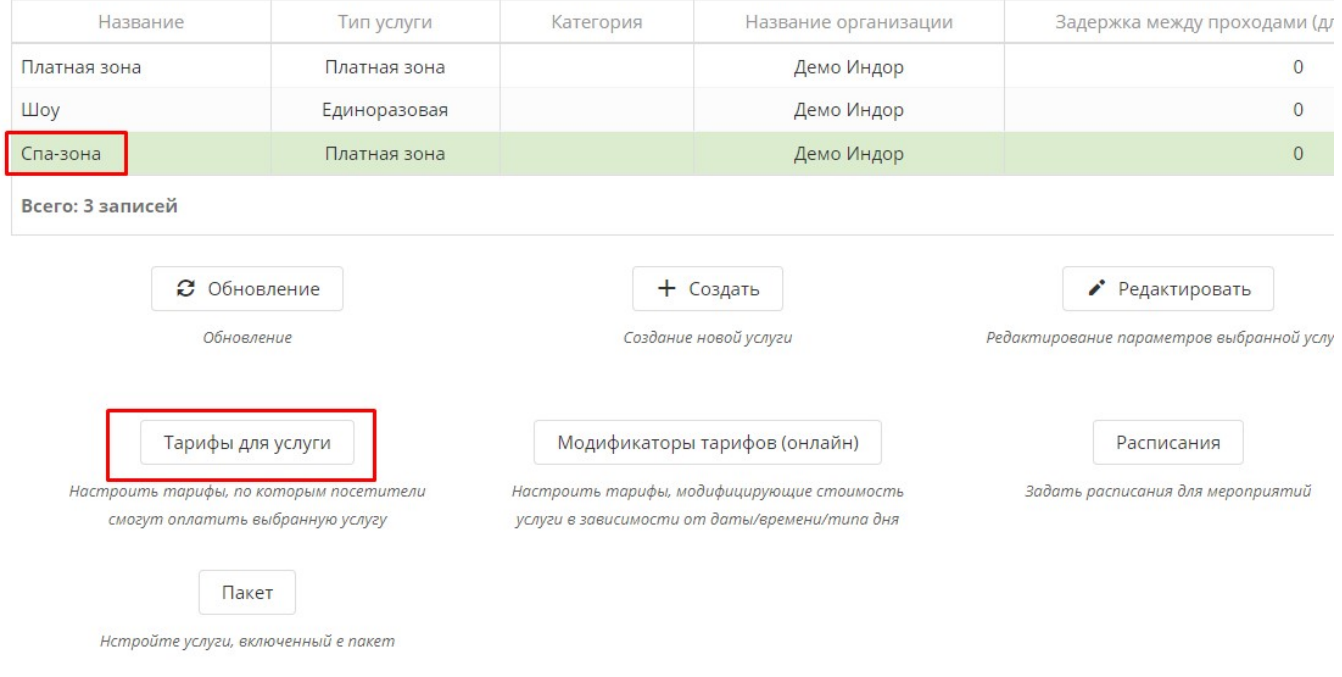

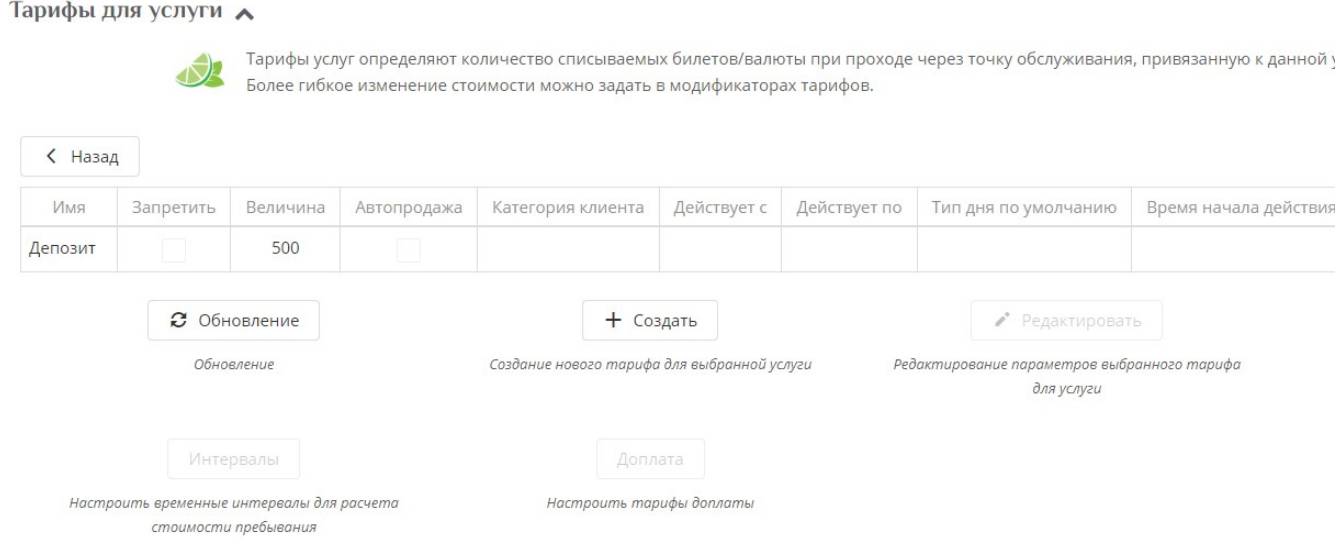

В случае, если, например, при проходе на некоторые аттракционы необходимо списывать суммы и с депозитных и бонусных счетов (связанных между собой), а на части аттракционов нужно списывать только с депозита, то необходимо сделать следующее:

- Зайдите в раздел «Услуги» в админ.панели
- Выберите Услугу, кликнув на нее левой один раз кнопкой мышки
- Нажмите унопку «Тарифы для услуги»
- Нажмите кнопку «Создать»
- Создайте тариф для услуги с Типом оплаты Бонусы
- Поставьте галочку в чекбоксе «Запретить»

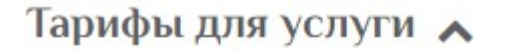

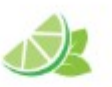

Тарифы услуг определяют количество списываемых бил Более гибкое изменение стоимости можно задать в мод

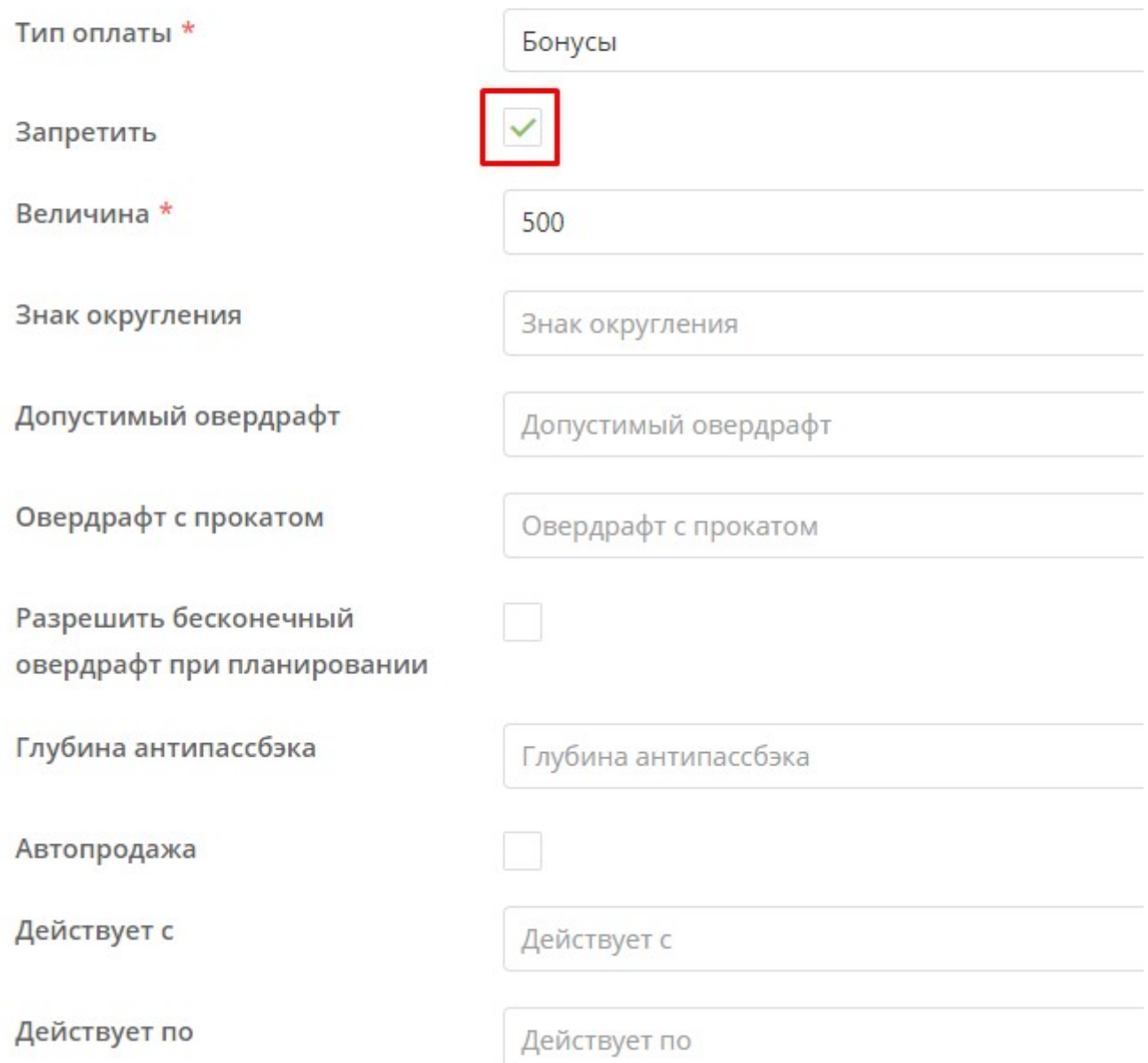

Тарифы для такой услуги должны выглядеть следующим образом (тариф с Типом оплаты Депозит и тариф с запретом и Типом оплаты - Бонусы).

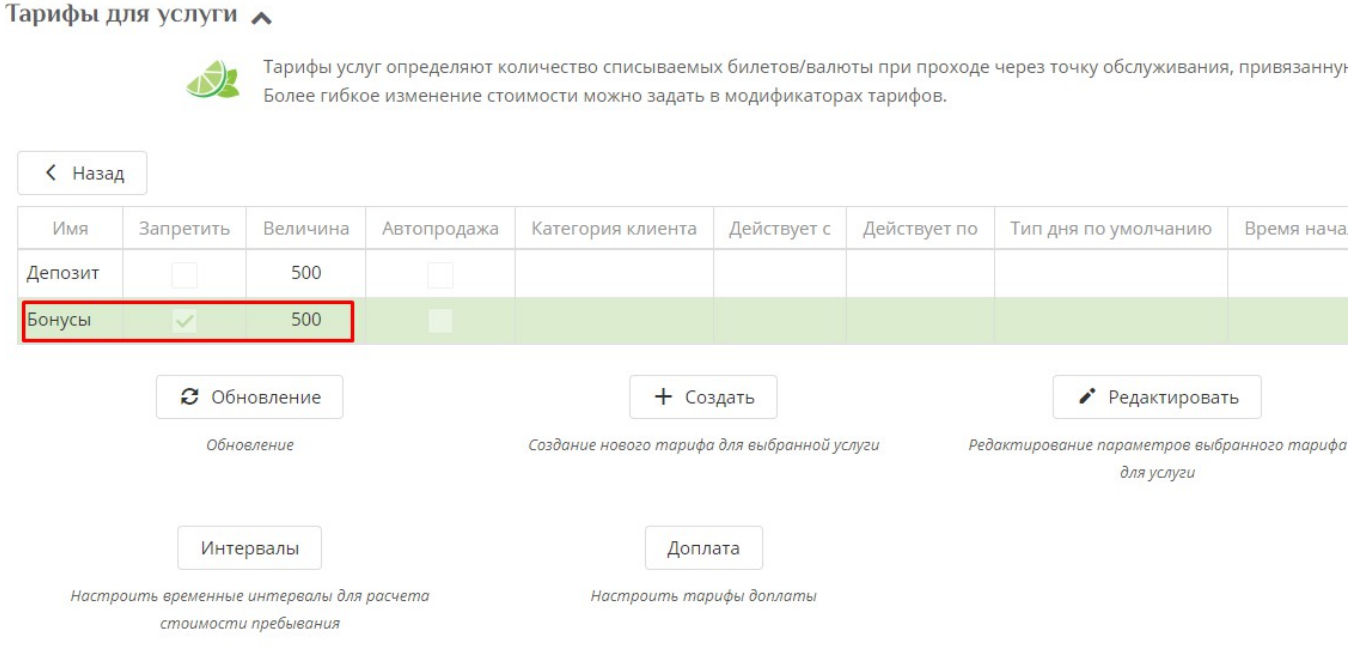

## **Если на услугу есть тариф запрета оплаты бонусами (ЛЮБОЙ! даже если настроены ограничения по времени и сроку дейтсвия такого тарифа), бонусы не будут использованы при расчёте.**

Отметим, что связанные счета не работают при покупке на кассе по процессингу Депозит.

[Настройка интервалов и доплаты](https://wiki.lime-it.ru/doku.php/public/doc/intervaly) [Создание услуг](https://wiki.lime-it.ru/doku.php/public/doc/sozdanie_uslug) [Создание депозита в инсталляции](https://wiki.lime-it.ru/doku.php/public/doc/sozdanie_depozita) [Бонусная система "Лайм"](https://wiki.lime-it.ru/doku.php/public/doc/bonusnaja_sistema_lajm) [public](https://wiki.lime-it.ru/doku.php/tag/public?do=showtag&tag=public), [doc](https://wiki.lime-it.ru/doku.php/tag/doc?do=showtag&tag=doc), [article](https://wiki.lime-it.ru/doku.php/tag/article?do=showtag&tag=article)

From: <https://wiki.lime-it.ru/> -

Permanent link: **[https://wiki.lime-it.ru/doku.php/public/doc/svjazannye\\_scheta](https://wiki.lime-it.ru/doku.php/public/doc/svjazannye_scheta)**

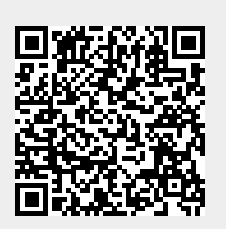

Last update: **11:03 20/04/2023**